## 三垦 SPF 变频器参数表

(带手动 PID)

### 一、变频器接线图:

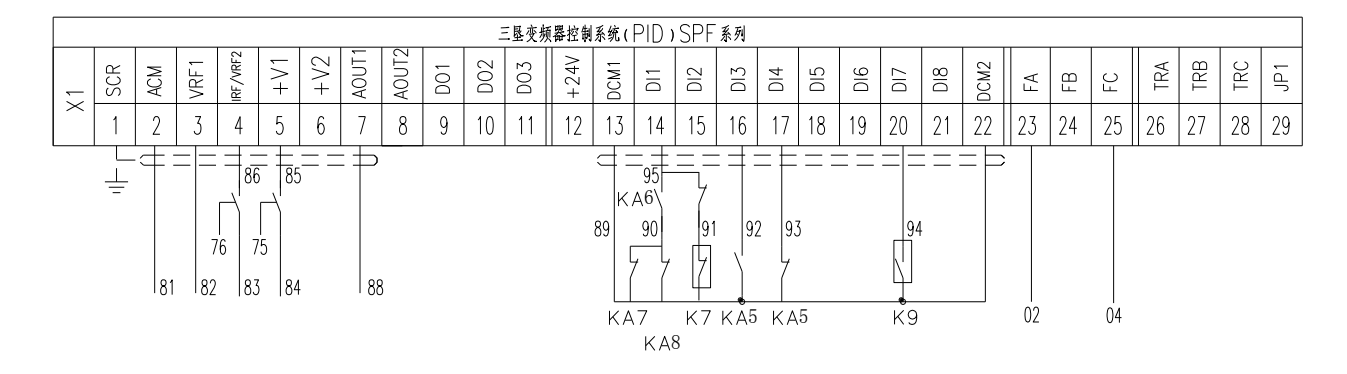

(注:此接线图为定型图纸专用,变频器接线图必须与参数表配套使用)

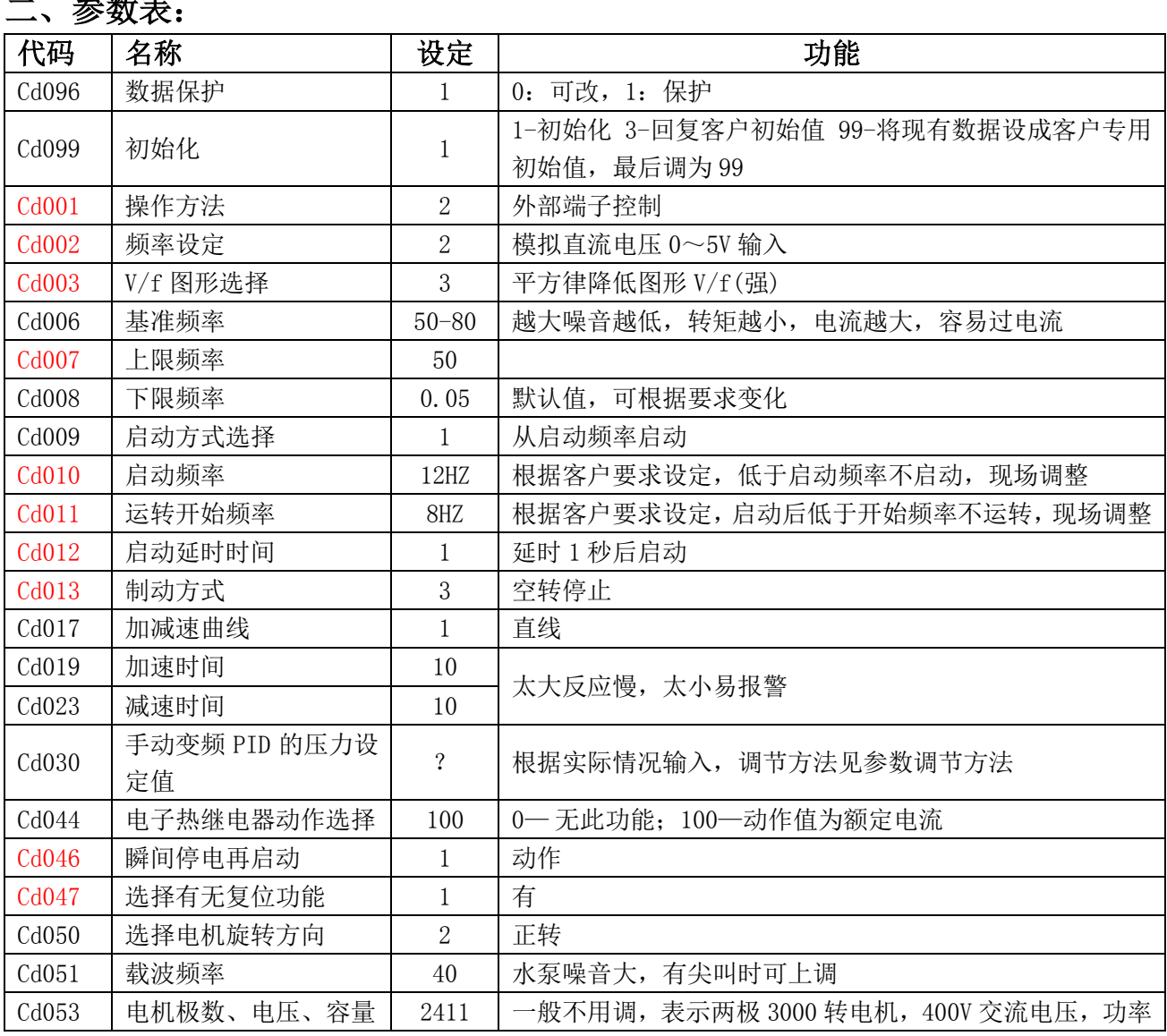

## 二、参数表:

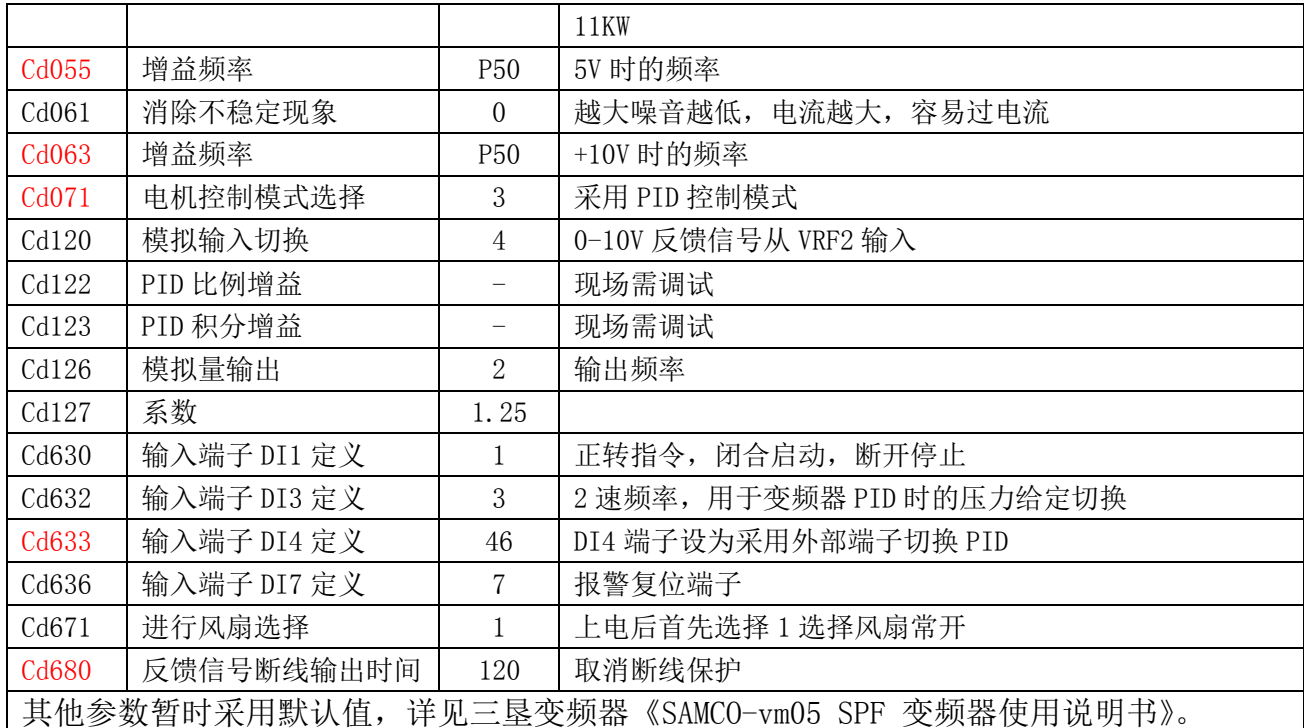

#### 三、参数调整方法:

1、调整参数时,必须是在变频器处于停机状态,即 DI1 与 DCM1~DCM2 数字信号输入端,处 于断开状态或面板控制状态时才能调节参数。

2、如果变频器为新变频器,调试变频器时,首先将变频器初始化,首先将 Cd099=1,按确认 之后,显示 rEAdy,再按上升键, 闪烁显示 init,经过一段时间, 初始化完毕后再调。

3、采用内部 PID 控制时, 输入信号必须采用电压信号输入。设定压力参数由面板参数 Cd030 输入,输入公式如下:

# $\frac{C d 030}{\frac{1}{2} \frac{1}{2} \frac{1}{2$

由于反馈信号最大值不正好是 5V, 10V, 故计算值后还需对 Cd030 参数进行一些微调。 4. 参数必须与接线相对应,离开了对应的接线方式,参数毫无意义。

#### 声明: 此三垦变频器参数表为优化后的参数